## **1. THE 7950 PAGER V2**

**1.1 Case Layout** 

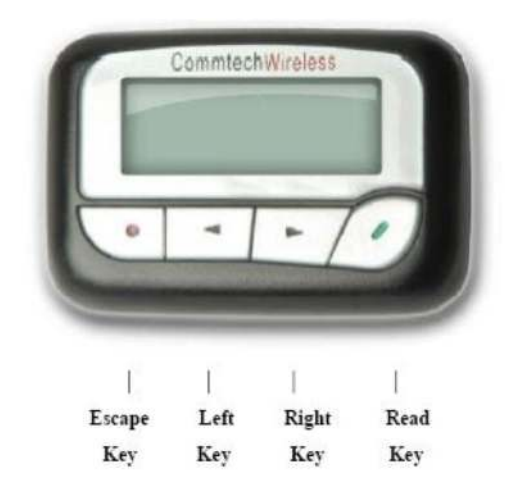

## **1.2 Hand Programming Menu**

- With the pager turned on, hold down the *Escape Key and Read Key* for 3 seconds.
- · You will be prompted for a four digit numeric password.

**PASSWORD:0000** 

- Use the **E**scape Key to increase the selected digit and the *Read Key* to decrease the selected digit. Press the *Arrow Key* to move along to the next digit. After the correct digits are entered, press the *Arrow Key* to proceed to the first screen. By default this password is 0200.
- · Once you are in the programming menu, you will see the first four cap codes ready for viewing or editing. There are eight cap codes available in total. The A, B, C, D, E, F, G, H at the start of the line corresponds to cap code 1 to 8.

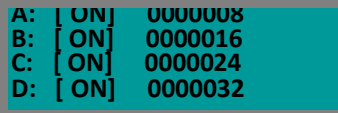

 $\boldsymbol{\Sigma}$  **NOTE: If you just need to change frequency or baud rate and not any capcodes, you can press the** *Arrow Key* **to jump to that screen.** 

- · Each cap code can be enabled or disabled if required. This is what the *ON* or *OFF* field before each cap code refer to.
- Use the *Escape Key* and *Read Key* to change the selected field. Use the *Arrow Key* to move to the next field.
- · Once you have scrolled through all of the fields on this first screen, you will be taken to the second screen which contains the next four cap codes.

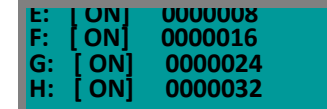

· Once you have scrolled through all of the fields on this second screen, you will be taken to the third screen which contains settings for the pagers baud rate, polarity and frequency.

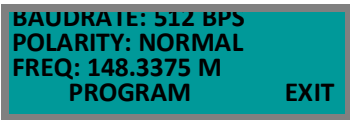

- Use the *Escape Key* and *Read Key* to change the selected field. Use the *Arrow Key* to move to the next field. These settings must match that of your paging system.
- To save any changes you have made, move the cursor to the "Program" field and press the *Read Key*. The screen will display EEPROM PROGRAMMING followed by \*\*FINISHED\*\*. The pager will then resume normal operation with the newly programmed settings.

**EEPROM PROGRAMMING** 

· To exit the programming menu without saving any changes, move the cursor to the "Exit" field and press the *Read Key*. The pager will then resume normal operation.